# **Josef Kedroníček (carnage.cz)** 17.05.24 8:19:44

pc.sat.servis@email.cz 773485883

# MIKROTIK L009UIGS-RM

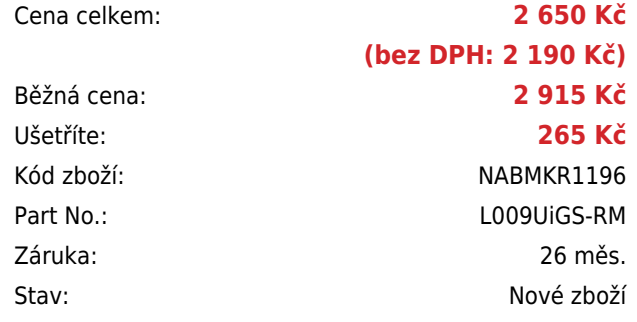

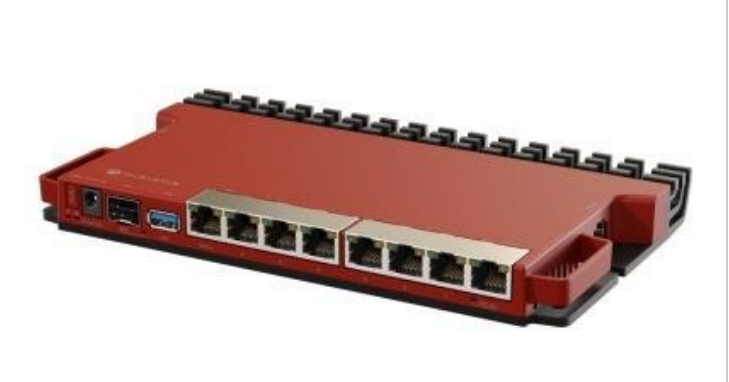

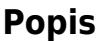

## **MikroTik L009UiGS-RM**

**Kompaktní a výkonný** router **s redundantním napájením (DC jack & PoE)** pro náročné uživatele. Router je vybaven **2jádrovým ARM Qualcomm CPU (IPQ-5018)**, 512 MB RAM paměti DDR3L, 128 MB NAND paměti, **osmi GbE porty a SFP slotem s podporou 2.5G** připojení. Router podporuje aktivní **PoE+ napájení 802.3af/at** (24-56 V) na 1. portu. Procesor i přepínací čip jsou umístěny na spodní straně desky - takže **kovový kryt funguje jako pasivní chladič**. Díky svým kompaktním rozměrům lze do jednoho 1U slotu namontovat 4 tyto routery (Rackmount kit K-79).

- Náhrada legendární produktové řady RB2011 lepší výkon, více funkcí a zajímavá "quality-of-life" **vylepšení**
- 2 způsoby napájení (PoE+ 802.3af/at, DC jack)
- 1× PoE vstup (802.3af/at) & 1× PoE výstup (pasivní PoE)
- Moderní procesor ARM s podporou kontejnerů, inovativní kryt, více paměti RAM, PoE a podpora 2,5G SFP
- Operační systém RouterOS v7 (level licence L5)
- Účinné chlazení celý kryt funguje jako pasivní chladič
- Možnost namontovat až 4 routery do jednoho 19" 1U slotu (Rackmount kit K-79)

Série L009 je až 4× rychlejší než RB2011 ve valné většině případů a nastavení, od jednoduchého směrování až po složité můstkové filtry.

Srdcem všeho je rychlý přepínací čip Marvell Peridot, který nabízí působivé 2,5gigabitové plně duplexní připojení k procesoru na všech portech kromě Ether1. První port má vlastní gigabitovou plně duplexní linku k ARM procesoru. To znamená nespočet konfigurací!

Architektura procesoru ARM přináší oproti starším zařízením založeným na platformě MIPS významné výhody, jako používání všech nejnovějších funkcí jádra Linux nebo implementace vlastních kontejnerových projektů. Kombinace moderního procesoru ARM a portu USB 3.0 je ideální pro spouštění vlastních kontejnerových projektů. Na tomto směrovači můžete například spustit reklamní blok Pi-hole nebo můžete USB port využívat k LTE připojení přes externí modem.

#### **Informace k systému RouterOS MikroTik**

- Začínáte-li s RouterOS MikroTik nebo potřebujete-li **poradit se složitějším nastavením,** můžete **využít naší [podpory](http://www.i4wifi.cz/_d1308.html)**.
- **•** lak RouterBoard nastavit a spravovat se dozvíte na našich **[školeních](http://skoleni.i4wifi.cz)**.
- Nevíte jaký model vybrat? Podívejte se na tuto **[srovnávací tabulku](https://www.i4wifi.cz/cs/novinky/539-porovnani-routerboardu-v-pomeru-cena-vykon)**, kde najdete i další informace, které Vám s výběrem pomohou.
- Všechny RouterBoardy mají stejný systém RouterOS MikroTik.
- Všechny zařízení s RouterOS MikroTik plně **podporují IPv6**, mají **firewall**, **Queues**, **NAT** a s licencí **L4** podporují **CAPsMAN server.**
- MikroTik lze nastavit přes **webové rozhraní**, přes **mobilní aplikaci**, anebo programem winbox, který je ke stažení na mikrotik.com.
- MikroTik má "Quick Set" tedy **možnost rychlého nastavení**. Na výběr je z několika přednastavených profilů.

### **ZÁKLADNÍ SPECIFIKACE**

**Porty:** 8× GbE RI-45 port, 1× 2.5G SFP slot, 1× USB 3.0 typ A, 1× RI-45 konzolový port **Wi-Fi:** ne **Procesor a switch čip:** ARM Qualcomm IPQ-5018 (800 MHz, 2jádrový), Marvell Peridot (88E6190) **Velikost paměti:** 512 MB DDR3L RAM + 128 MB NAND **Operační systém:** RouterOS v7 L5 **Napájení:** PoE+ 802.3af/at (24-56 V), DC jack (24-56 V) **Maximální spotřeba:** 37 W (8 W bez PoE) **Rozměry:** 220 × 125 × 22 mm

#### **Užitečné odkazy:**

[Prohlášení o shodě + uživatelský manuál](https://help.mikrotik.com/docs/display/UM/User+Manuals)

[Nastavení zařízení přes rychlého průvodce Quick Set](https://help.mikrotik.com/docs/display/ROS/Quick+Set)

٥ [Aplikace pro ovládání z mobilního telefonu](https://help.mikrotik.com/docs/display/ROS/MikroTik+mobile+app)

[Resetování zařízení, funkce resetovacího tlačítka](https://help.mikrotik.com/docs/display/ROS/Reset+Button)

[Obnova systému RouterOS MikroTik přes utilitu Netinstall](https://help.mikrotik.com/docs/display/ROS/Netinstall)

[Nastavení překladu adres \(NAT\)](https://help.mikrotik.com/docs/pages/viewpage.action?pageId=3211299)

[Nastavení Load Balancing \(rozdělení provozu mezi více internetových přípojek\)](https://help.mikrotik.com/docs/display/ROS/Firewall+Marking)

[Nastavení Failover \(přepnutí linky na záložní v případě výpadku\)](https://help.mikrotik.com/docs/pages/viewpage.action?pageId=26476608)